## SPECFEM3D Cartesian

<https://geodynamics.org/cig/software/specfem3d/#users>

Dostupne verzije:

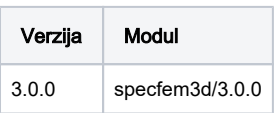

## Primjer korištenja

Prilikom pokretanja aplikacije potrebno je dopremiti ulazne podatke u DATA poddirektorij te podesiti parametre (NPROC, NPROC\_XI, NPROC\_ETA...) u konfiguracijskim datotekama ./DATA/Par\_file i ./DATA/meshfem3D\_files/Mesh\_Par\_file

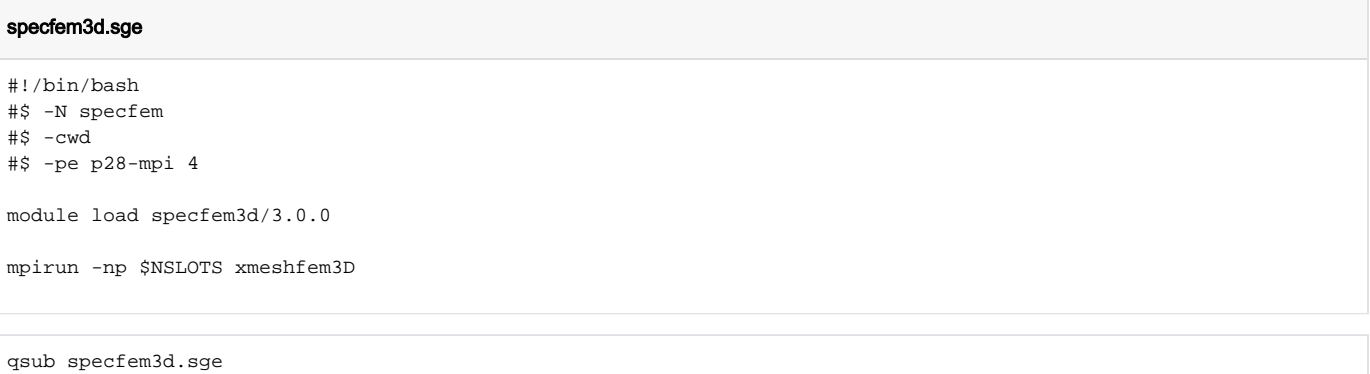

## Parametri instalacije aplikacije

Prevođenje:

```
#!/bin/bash
#$ -N specfem3d_comp
#$ -cwd
#$ -pe p28-mpisingle 4
echo "hostname:"
hostname
module load mpi/openmpi31-intel-x86_64
./configure CC=icc FC=ifort MPIFC=mpif90
make -j 4 all
```